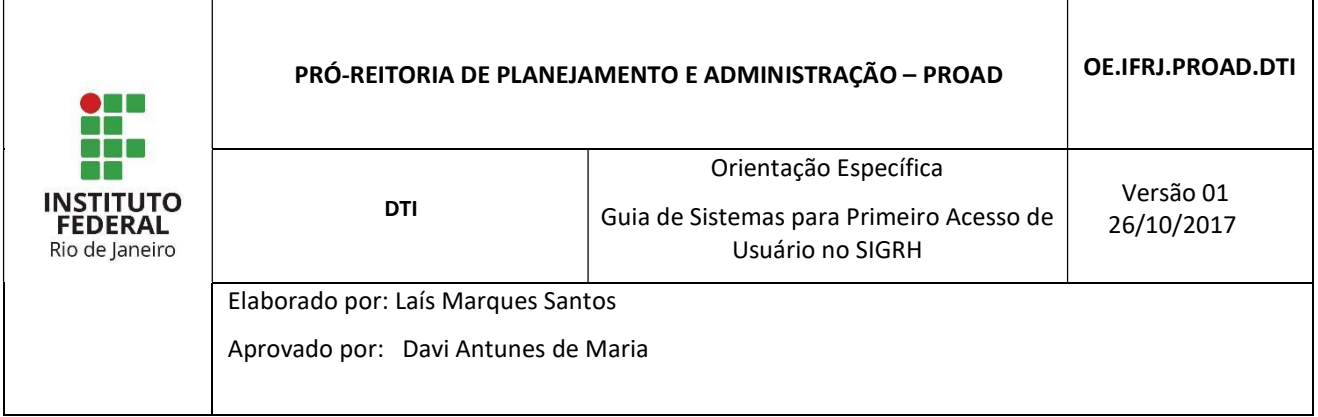

## 1 INTRODUÇÃO

O Sistema Integrado de Gestão (SIG) é um sistema que permitirá a integração de diversos sistemas em uma plataforma única, facilitando o acesso à informação e agilizando os processos da instituição.

O SIG é composto pelos seguintes grandes sistemas: Sistema Integrado de Gestão das Atividades Acadêmicas (SIGAA); Sistema Integrado de Patrimônio, Administração e Contratos (SIPAC) e Sistema Integrado de Gestão de Recursos Humanos (SIGRH).

A função deste guia é auxiliar os novos usuários do SIG a efetuarem o cadastro para acesso ao sistema SIGRH. Esse cadastro é um procedimento rápido e somente precisa ser realizado uma única vez.

## 2 PROCEDIMENTO PARA CADASTRO

Para o primeiro acesso ao sistema, o servidor deve realizar um cadastro inicial. O formulário de cadastro está disponível em link na tela inicial do Sistema SIGRH acessado por meio do endereço https://sigrh.ifrj.edu.br/sigrh.

Rio de Janeiro

**Contract Contract** 

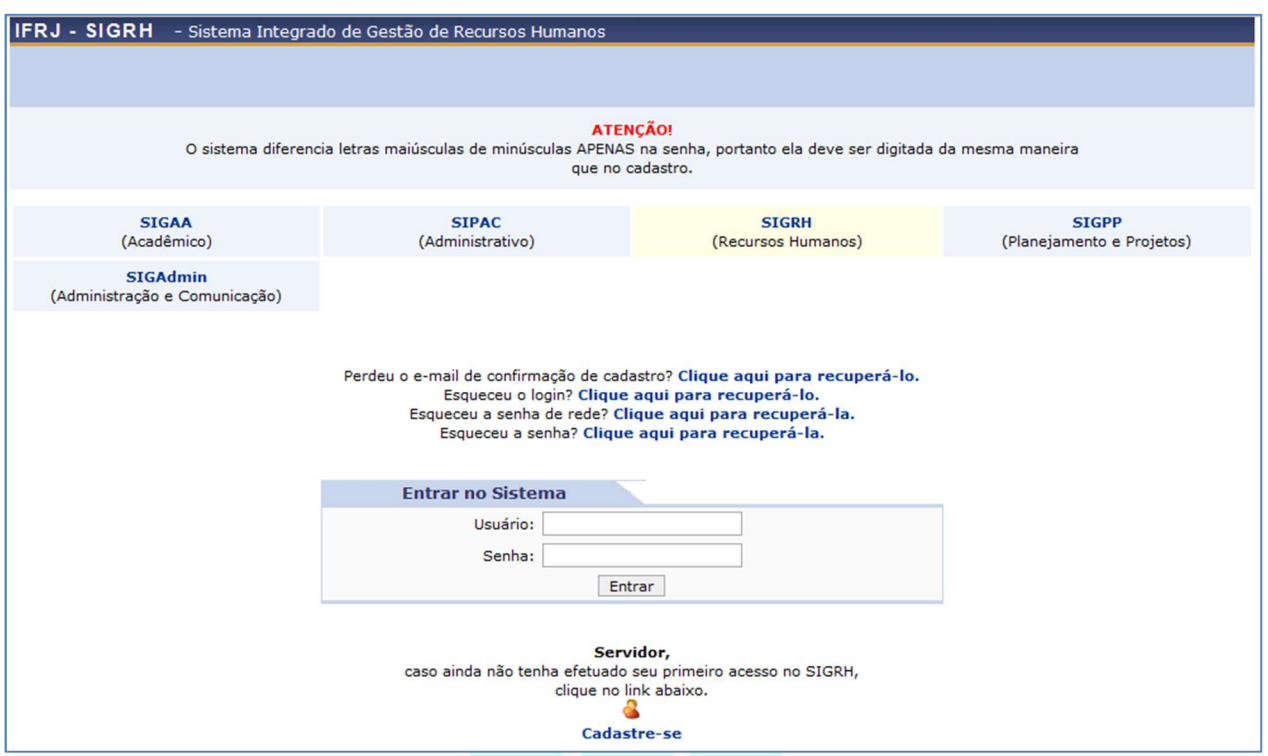

Figura 1 - Tela inicial do Sistema

Para o cadastro de um usuário do tipo servidor deve-se acessar o link Cadastre-se, que se encontra abaixo da caixinha de Entrar no Sistema.

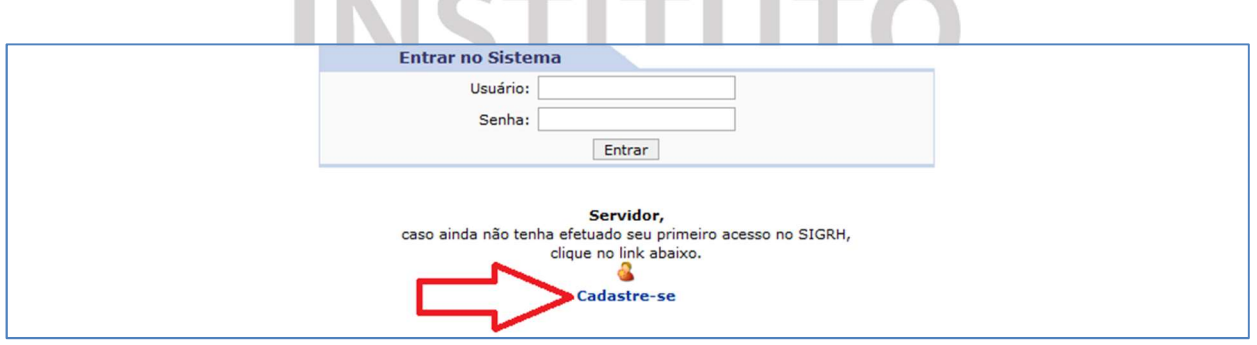

Figura 2 - Link de acesso ao cadastro inicial de servidor

Após clicar em Cadastre-se será exibida a tela que permite a inserção dos dados do servidor para a realização do seu cadastro inicial:

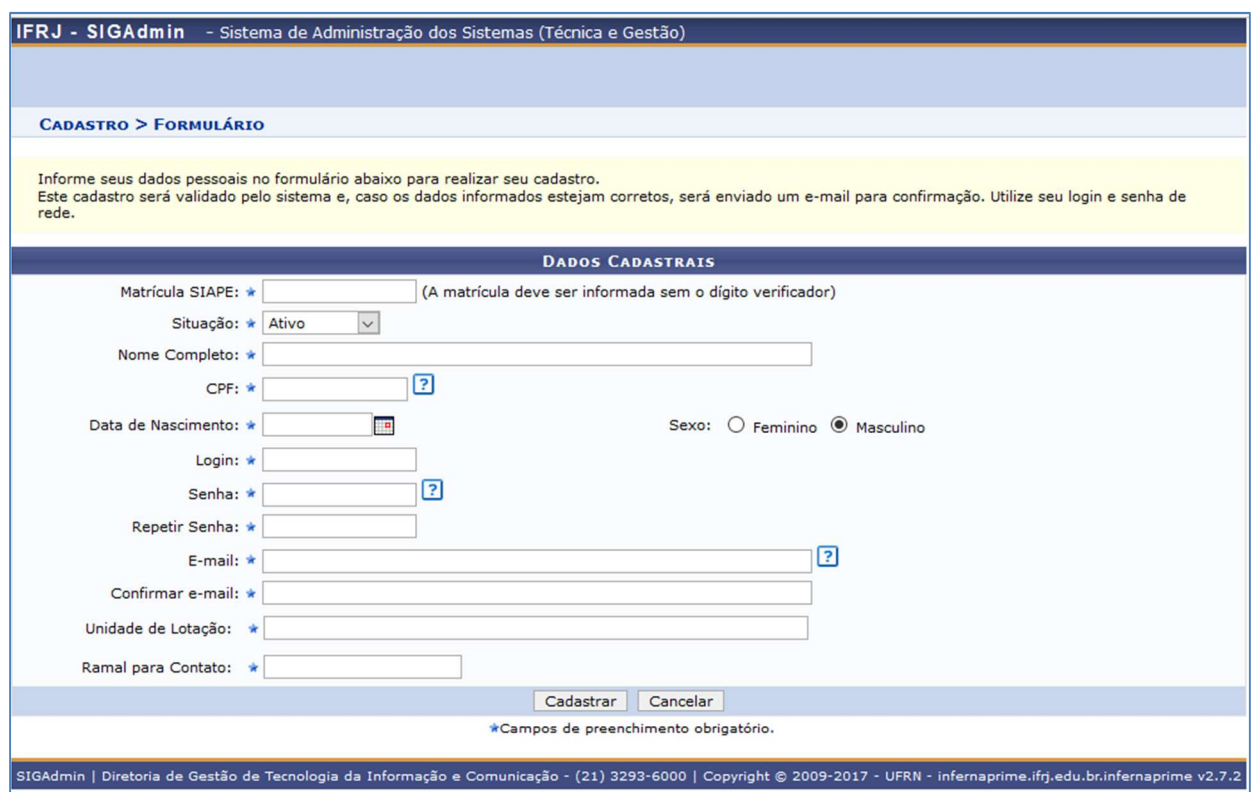

Figura 3 - Tela para cadastro inicial de servidor

Preencha os campos do formulário com os mesmos dados informados em seu cadastro institucional.

## Observações:

1. O Login deverá ser exatamente o mesmo prefixo do e-mail institucional.

Por exemplo, sendo o e-mail servidor.teste@ifrj.edu.br o login deverá ser servidor.teste.

2. A Senha deverá ser a mesma senha de rede que utilizada no Instituto que também é a mesma senha utilizada no Eduroam. Caso não lembre da senha, entre em contato com o CSTI da sua unidade para solicitar uma nova senha de rede.

3. Caso tenha dúvida sobre a Unidade de Lotação (UORG de exercício) entre no Portal da Transparência do Governo Federal e pesquise pelas suas informações. Segue o link para realizar a pesquisa: http://www.portaldatransparencia.gov.br/servidores/ .

4. Caso sua lotação esteja errada, favor entrar em contato com o setor de Gestão de Pessoas da sua unidade para solicitar a alteração.

Caso possua diferença nos dados, serão exibidas mensagens de alerta como no exemplo abaixo:

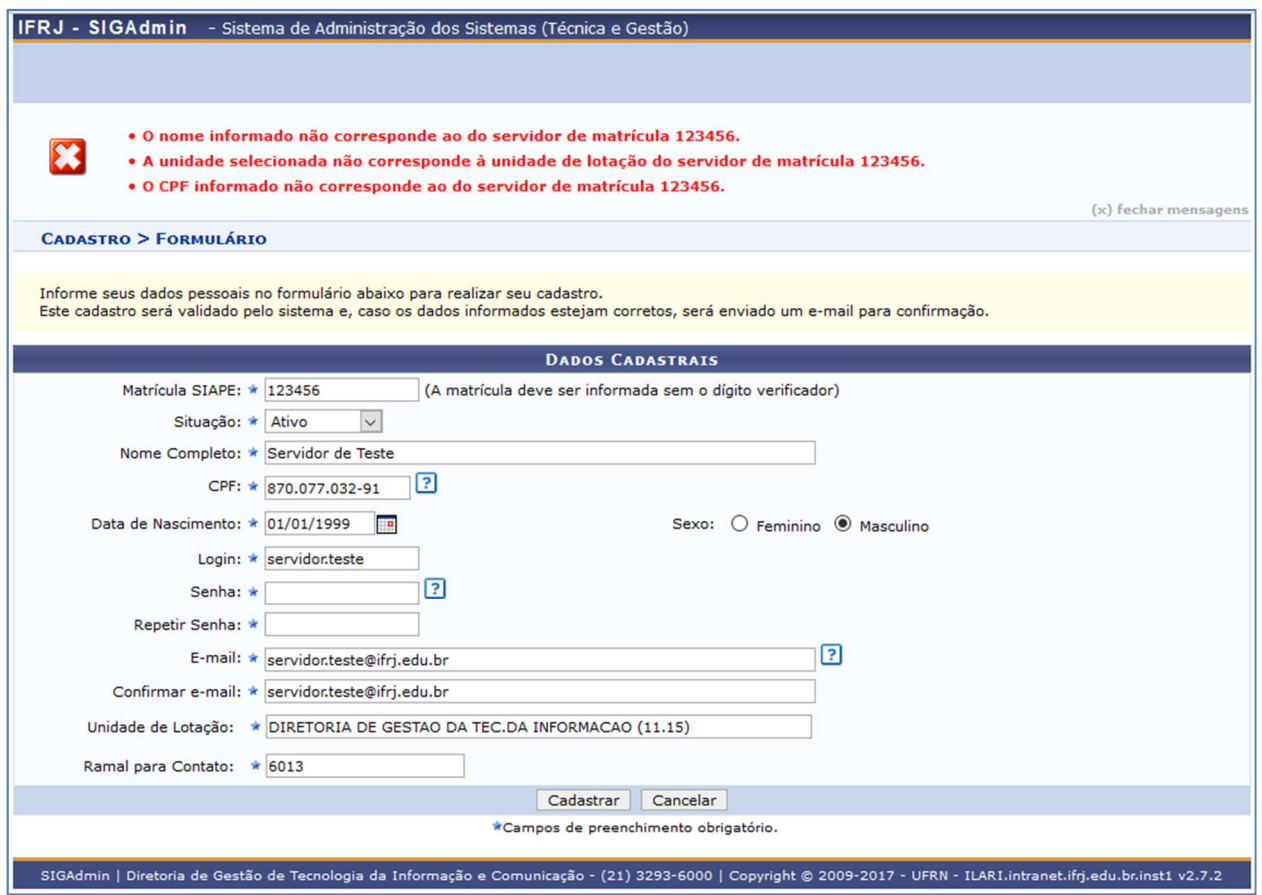

Figura 4 - Tela de cadastro de servidor exibindo alertas sobre dados inconsistentes

Estando os dados adequadamente informados, para efetivar o registro clique em Cadastrar. Caso desista da operação, clique em Cancelar.

Ao clicar em Cadastrar é exibida uma tela de confirmação para que possa verificar se os dados que informou estão de acordo.

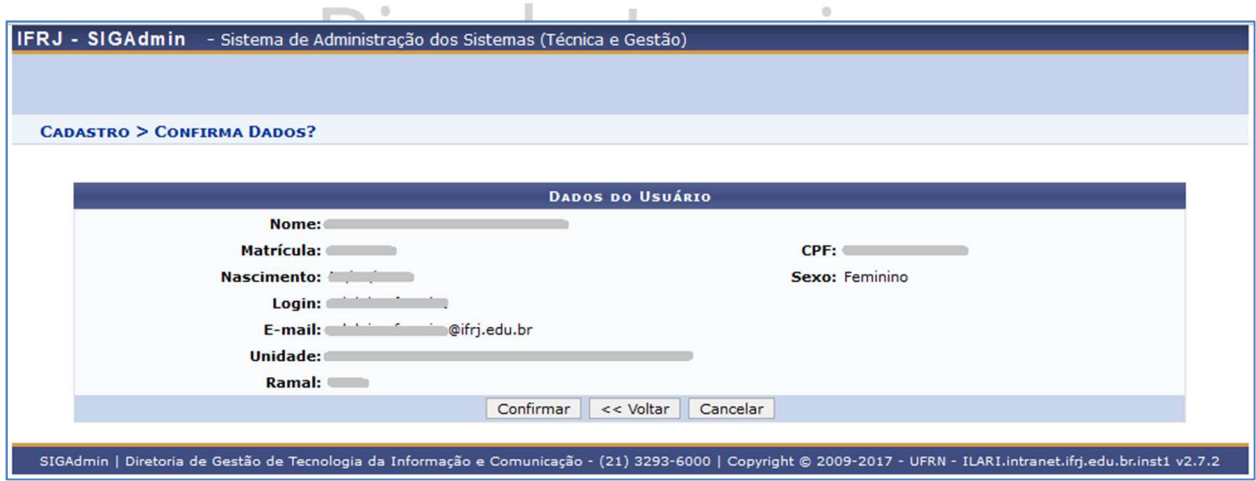

Figura 5 - Tela de confirmação dos dados informados

Após a confirmação, o servidor receberá um e-mail com instruções.

IFRJ - SIGAdmin - Sistema de Administração dos Sistemas (Técnica e Gestão) · Cadastro realizado com Sucesso!  $\bf i)$ Foi enviada uma mensagem para o seu e-mail com as instruções para validar o seu cadastro. Só será possível acessar os sistemas após seguir essas instruções.

Figura 6 - Mensagem de confirmação do cadastro

Depois de seguir as instruções, o usuário já pode acessar o sistema SIGRH (https://sigrh.ifrj.edu.br/sigrh) utilizando Login e Senha informados no seu cadastro.

Antes de realizar o login, o usuário deve selecionar, na tela inicial, o sistema o qual irá logar. No caso, clique em SIGRH. O sistema selecionado ficará com fundo amarelo. Em seguida digite Login e Senha e clique em Entrar.

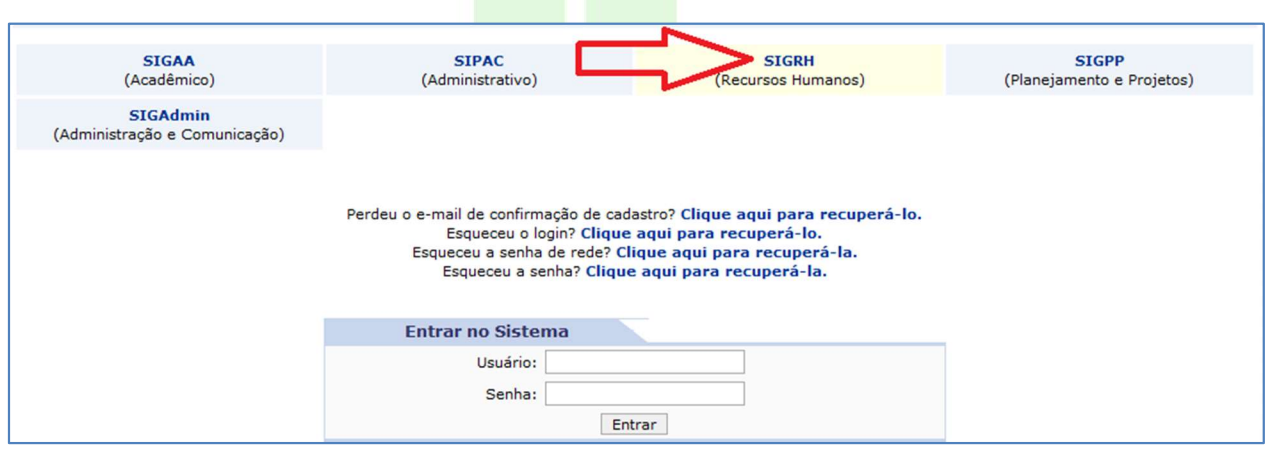

Figura 7 - Tela de login com o sistema SIGRH em seleção

Ao clicar em Entrar é aberto o Portal do Servidor do sistema SIGRH, como segue:

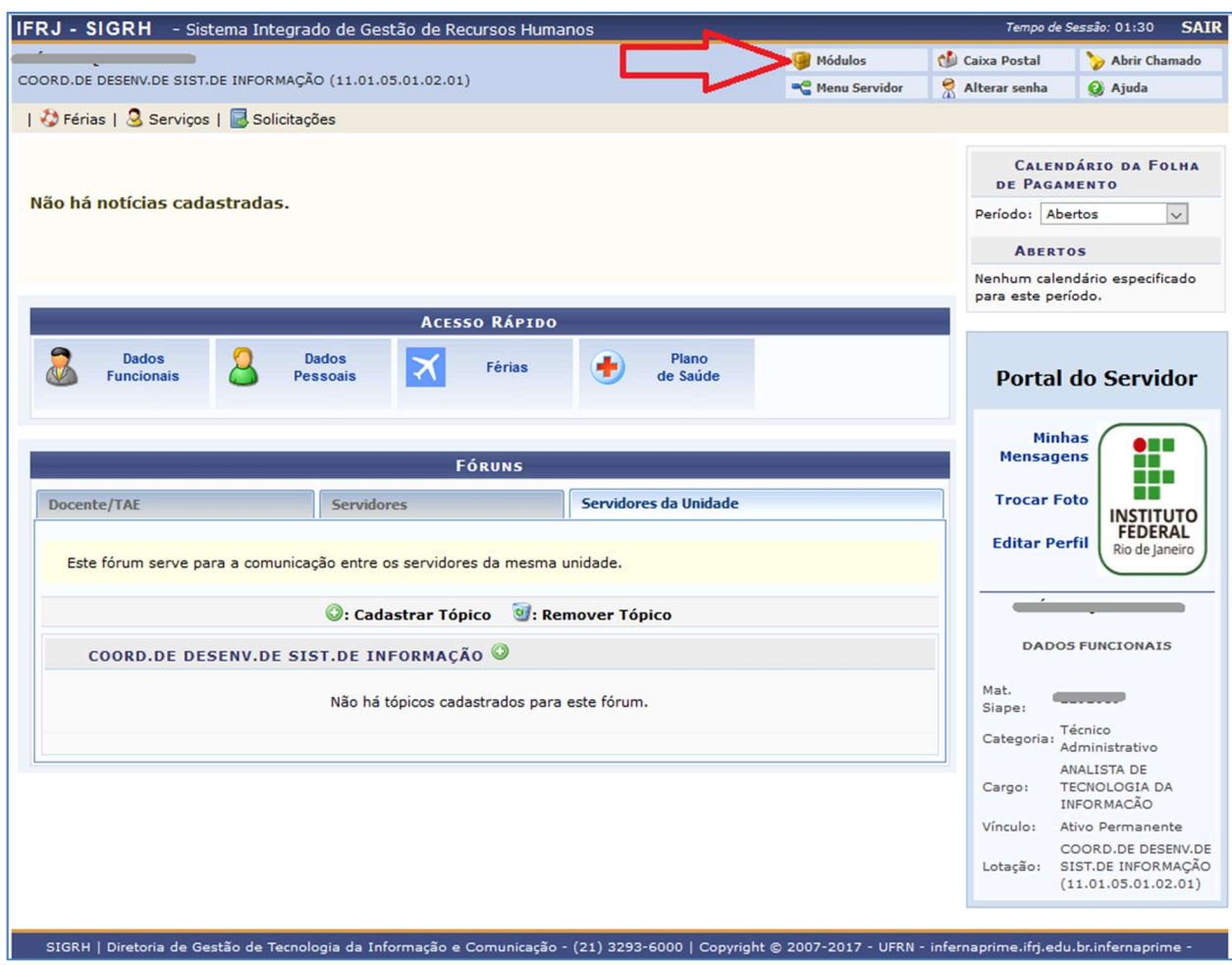

Figura 8 - Portal do Servidor do SIGRH

Ao clicar em Módulos, no canto superior direito, é exibida a tela com todos os módulos do SIGRH, como segue:

Rio de Janeiro

|                                                                      | IFRJ - SIGRH - Sistema Integrado de Gestão de Recursos Humanos                                                                                                  |               |                  |                            |                           |                         | Tempo de Sessão: 01:28<br><b>SAIR</b>              |
|----------------------------------------------------------------------|----------------------------------------------------------------------------------------------------|---------------|------------------|----------------------------|---------------------------|-------------------------|----------------------------------------------------|
| Módulos<br>COORD.DE DESENV.DE SIST.DE INFORMAÇÃO (11.01.05.01.02.01) |                                                                                                    |               |                  |                            |                           | Caixa Postal            | Abrir Chamado                                      |
| Menu Servidor                                                        |                                                                                                    |               |                  |                            |                           | Alterar senha           | Q Ajuda                                            |
|                                                                      | <i>D</i> Férias   <b>C</b> Serviços   <b>C</b> Solicitações                                                                                                    |               |                  |                            |                           |                         |                                                    |
|                                                                      |                                                                                                    |               |                  |                            |                           |                         | CALENDÁRIO DA FOLHA                                |
|                                                                      |                                                                                                    |               | Módulos do SIGRH |                            |                           |                         |                                                    |
| <b>MENU PRINCIPAL</b>                                                |                                                                                                    |               |                  |                            |                           | <b>PORTAIS</b>          |                                                    |
| 疆                                                                    | $\begin{bmatrix} 3339 \\ 12 \end{bmatrix}$                                                                                                    | $\frac{1}{2}$ | ٤è               | $\bullet$                  | 老                         | ß                       |                                                    |
| Administração de<br>Pessoal                                          | Agenda                                                                                                    | Aposentadoria | <b>DAS</b>       | Atendimento ao<br>Servidor | Auxilios/<br>Solicitações | Portal do Servidor      | Portal da Chefia da<br>Unidade                     |
|                                                                      | $\Omega$                                                                                                    | 45            | ⊕                | 濐                          |                           |                         | C                                                  |
| Banco de Vagas                                                       | Capacitação                                                                                                    | Cadastro      | Colegiados       | Comissões                  | <b>Concursos</b>          | Portal do Gestor        | Portal da Auditoria                                |
|                                                                      |                                                                                                    | ≭             | S                | K                          |                           | $\Omega$                | Q                                                  |
| Consultas<br>Funcionais                                              | Dimensionamento                                                                                                    | Ferias        | Financeiro       | Frequência                 | Integração SIAPE          | Portal do Docente       | Portal do Aluno                                    |
| Œ                                                                    |                                                                                                    |               |                  |                            |                           | $\sqrt{2}$              |                                                    |
| Plano de Saúde                                                       |                                                                                                    |               |                  |                            |                           | Portal do<br>Estagiário |                                                    |
| <b>OUTROS SISTEMAS</b>                                               |                                                                                                    |               |                  |                            |                           |                         |                                                    |
| F                                                                    |                                                                                                    | 钢             | $\Omega$         |                            |                           |                         |                                                    |
|                                                                      | <b>Contract Contract Contract Contract</b>                                                                                                    |               |                  |                            |                           | rango                   |                                                    |
|                                                                      |                                                                                                    |               |                  |                            |                           | Vínculo:                | INFORMACÃO<br>Ativo Permanente                     |
|                                                                      |                                                                                                    |               |                  |                            |                           |                         | COORD.DE DESENV.DE                                 |
|                                                                      |                                                                                                    |               |                  |                            |                           |                         | Lotação: SIST.DE INFORMAÇÃO<br>(11.01.05.01.02.01) |
|                                                                      | SIGRH   Diretoria de Gestão de Tecnologia da Informação e Comunicação - (21) 3293-6000   Copyright © 2007-2017 - UFRN - infernaprime.ifrj.edu.br.infernaprime - |               |                  |                            |                           |                         |                                                    |

Figura 9 - Tela de menu principal do SIGRH

Os módulos a que tem acesso serão exibidos com uma cor azul ao fundo. Clique em cima do módulo desejado para acessar suas funcionalidades.

Observação: Caso algum módulo que precise acessar não esteja liberado, é necessário entrar em contato com o responsável do seu setor para que ele determine o perfil e então abra um chamado no GLPI através do e-mail suporte@ifrj.edu.br

Lembrando que alguns módulos podem não estar disponíveis, pois o SIG ainda está em fase de implantação, sendo assim, nem todos módulos já foram implantados. Algumas operações e funcionalidades também podem não estar disponíveis por dependerem de módulos ainda a serem implantados.